# **TBS-Viewer Gebrauchsanleitung**

## **Schritt 1:**

Nach der Installation der Treibersoftware müssen sie als nächstes die Hardwarekonfiguration des TBS-Viewers durchführen. Nachdem Sie den TBS-Viewer erfolgreich auf Ihrem PC installiert haben, öffnen Sie diesen, führen den Mauszeiger über die Oberfläche des TBS-Viewers und drücken die rechte Maustaste um die "Optionen" auszuwählen.

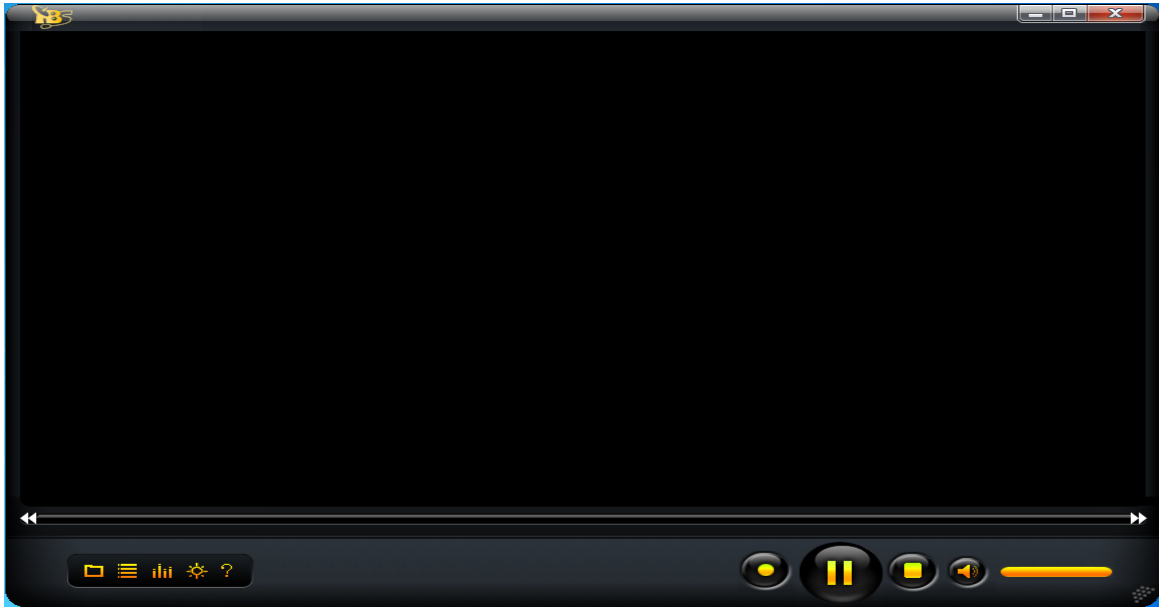

# **Schritt 2:**

In den "Optionen" unter der Rubrik "Hardware" klicken sie bitte auf "Suche Geräte" um die TBS TV Karte/Box zu konfigurieren.

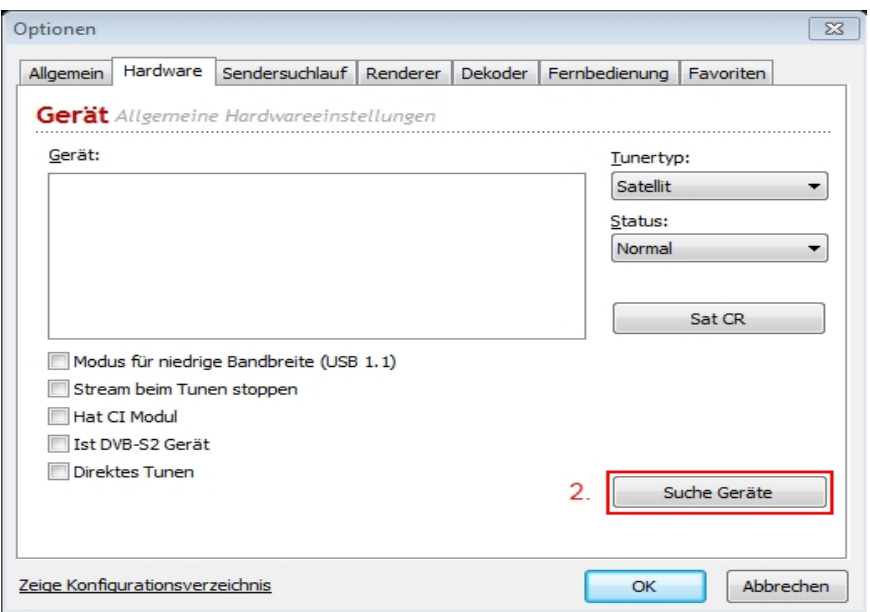

#### **Schritt 3:**

Nachdem die TBS TV-Karte gefunden wurde, überprüfen Sie bitte die unten markierten Punkte und bestätigen Sie dies durch "OK" bei Richtigkeit. Bitte beachten Sie, dass diese Einstellungen je nach Gerät verschieden sind.

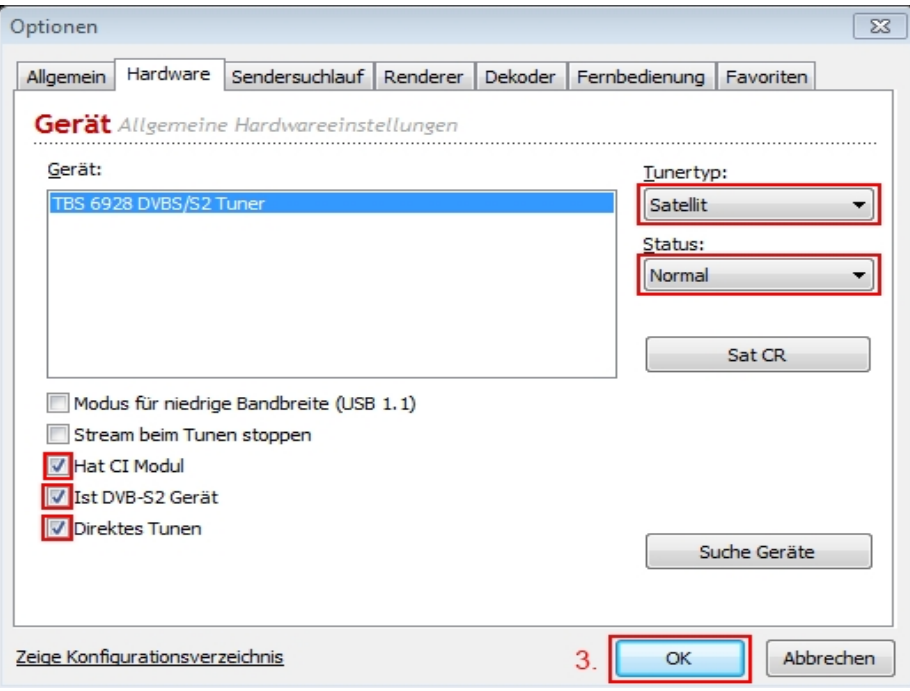

#### **Schritt 4:**

Führen Sie nun den Sendersuchlauf durch. Diesen finden Sie unter "Optionen" und "Sendersuchlauf" oder auf dem im Bild markierten Feld.

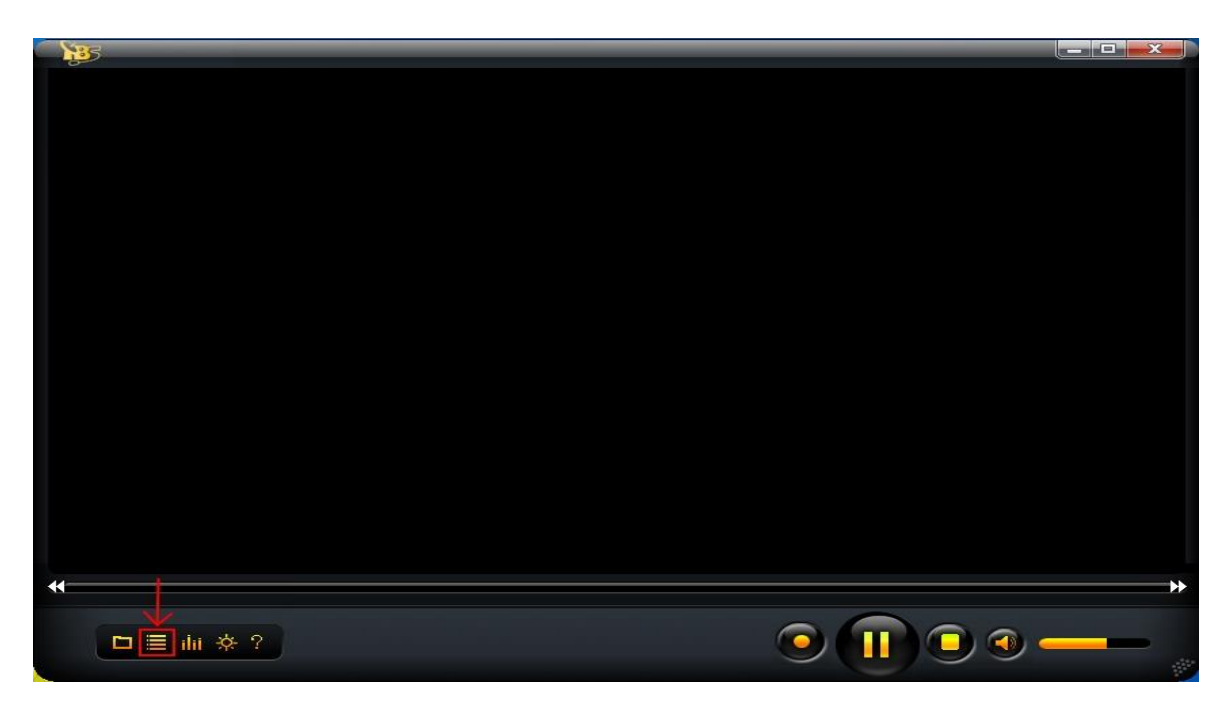

#### **Schritt 5:**

Achten Sie bitte darauf, dass der richtige Empfangstyp (entsprechen Ihrer Karte) ausgewählt ist. Sobald Sie den Stammordner beliebig benannt haben, können Sie den Sendersuchlauf durch das klicken auf "Bereich scannen" starten. Dieser Vorgang kann einige Minuten dauern.

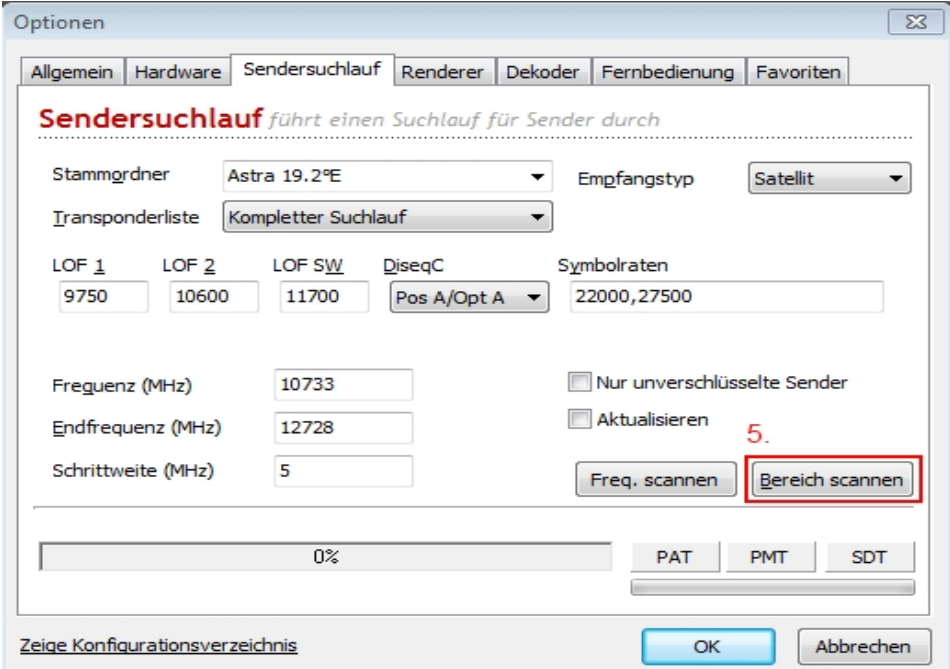

#### **Schritt 6:**

Ist der Sendersuchlauf beendet, können Sie durch das bestätigen der "OK" -Taste das Optionen-Fenster wieder schließen. Nun bewegen Sie den Mauszeiger in den rechten oberen Bereich (roter Kreis) des TBS-Viewers. Hier erscheint nun Ihre Senderliste. Die gewünschten Kanäle können Sie durch einen doppelklick mit der Maus auswählen. Ebenfalls ist es hier möglich, zwischen der Kanalliste und der Favoritenliste umzuschalten.

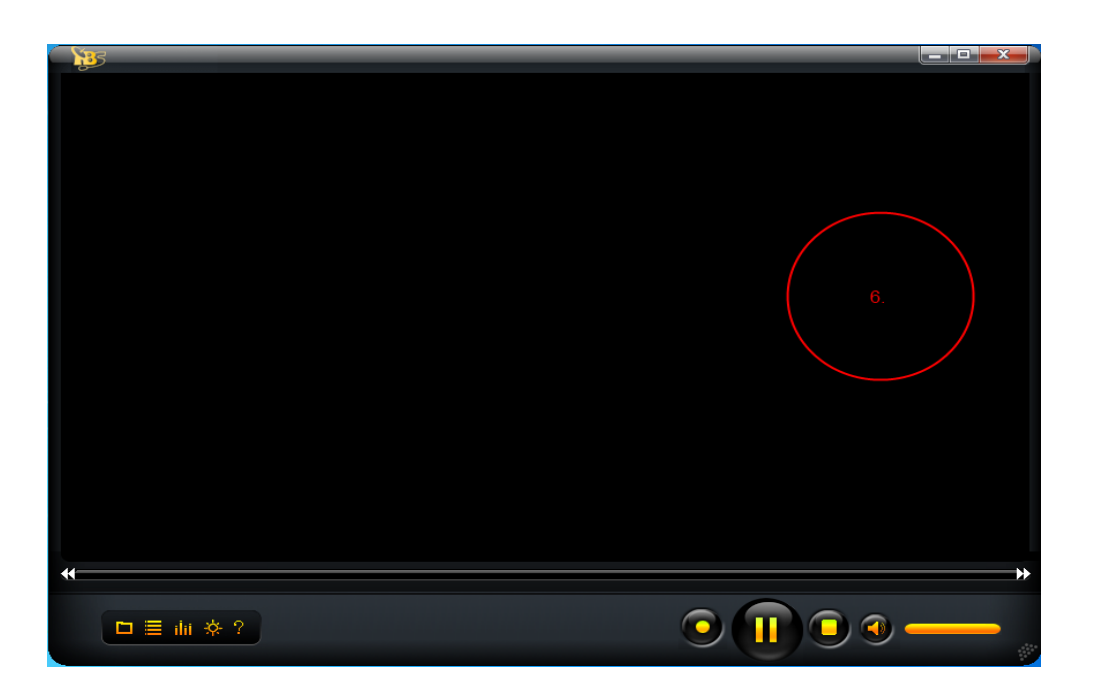

## **Schritt 7:**

Erstellen der Favoritenliste. Öffnen Sie hierfür wieder die Punkte "Optionen" und "Favoriten". Auf der linken Seite befinden sich nun Ihre Senderlisten.

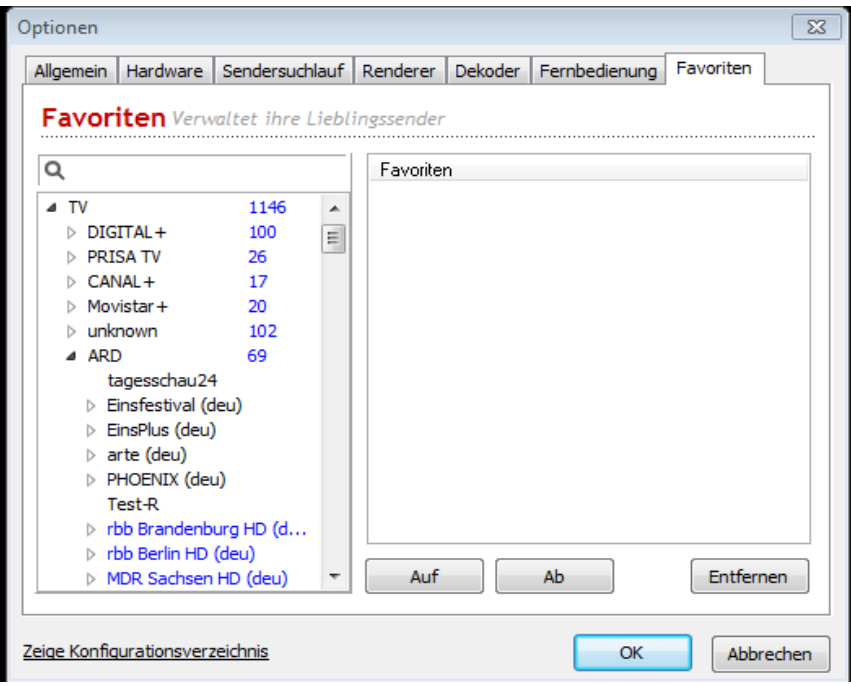

#### **Schritt 8:**

Suchen Sie sich Ihre Lieblingssender aus der vorgegebenen Liste heraus und ziehen Sie diese einzeln mit der Maus in das rechte Feld "Favoriten". Hier werden diese nun gespeichert, sodass Sie einen schnelleren Zugriff darauf haben. Ihre Favoritenliste können Sie durch markieren und anschließen nutzen der Tasten "Auf" und "Ab" bearbeiten. Um Sender aus der Favoritenliste zu löschen, markieren Sie diesen und klicken Sie auf "Entfernen".

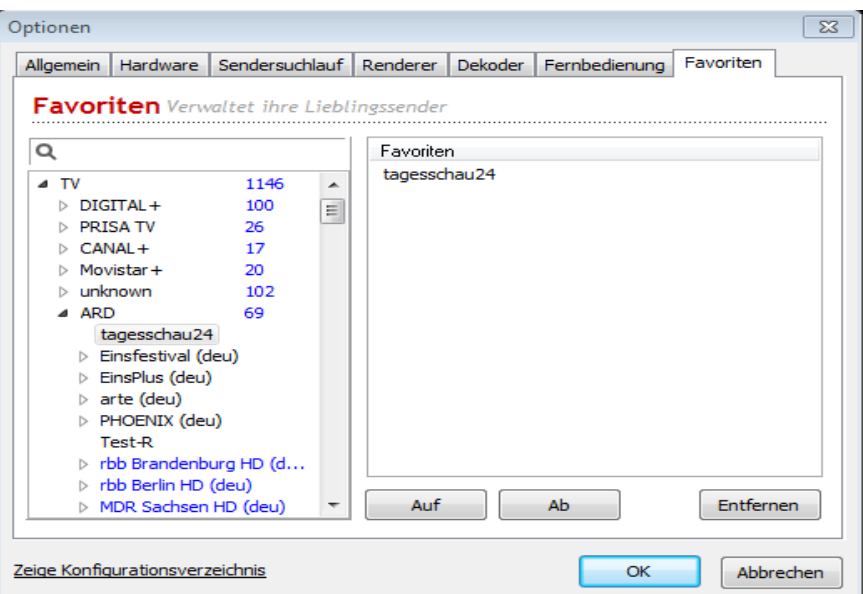